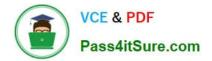

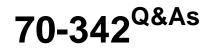

Advanced Solutions of Microsoft Exchange Server 2013

# Pass Microsoft 70-342 Exam with 100% Guarantee

Free Download Real Questions & Answers **PDF** and **VCE** file from:

https://www.pass4itsure.com/70-342.html

100% Passing Guarantee 100% Money Back Assurance

Following Questions and Answers are all new published by Microsoft Official Exam Center

Instant Download After Purchase

100% Money Back Guarantee

- 😳 365 Days Free Update
- 800,000+ Satisfied Customers

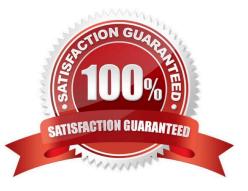

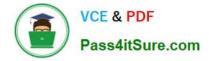

#### **QUESTION 1**

You have an Exchange Server 2010 organization. A user named Userl connects to his mailbox using Microsoft Office Outlook. Userl reports that he is unable to send encrypted email messages to an external recipient named User2. You verify that Userl and User2 have email encryption certificates. You need to ensure that Userl can send encrypted email messages to User2.

What should you do first?

A. Instruct User2 to add a delegate.

B. Instruct User2 to send a signed email message to Userl.

C. Instruct Userl to send a signed email message to User2.

D. Instruct Userl to modify the sensitivity settings of the email message.

#### Correct Answer: B

#### **QUESTION 2**

### DRAG DROP

Your company has two offices. The offices are located in New York and San Francisco.

You have an Exchange Server 2013 organization that contains two servers. The servers are configured as shown in the following table.

| Server name | Role                     | Site          |
|-------------|--------------------------|---------------|
| EX1         | Mailbox<br>Client Access | New York      |
| EX2         | Mailbox<br>Client Access | San Francisco |

The organization contains four mailbox databases. The mailbox databases are configured as shown in the following table.

| Database name | Server |  |
|---------------|--------|--|
| DB1           | EXLOOL |  |
| DB2           | EX1    |  |
| DB3 mulfer    | EX2    |  |
| DB4           | EX2    |  |

Recently, DB1 went offline because of a disk failure. The disk is restored and DB1 is mounted.

You discover that there are more than 10,000 email messages queued for delivery to DB1.

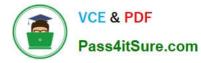

You need to preserve the messages and perform the following actions: Export the messages queued for delivery to a different drive. Clear the messages queued for delivery. Ensure that the messages queued for delivery to DB1 are delivered while preserving the original message header information. Prevent duplicate messages.

Which four actions should you perform in sequence? (To answer, move the appropriate four actions from the list of actions to the answer area and arrange them in the correct order.)

Select and Place:

|                                                    | 1000        |
|----------------------------------------------------|-------------|
| Actions                                            | Answer Area |
| Copy the exported message to the Replay directory. | m           |
| Suspend the queue.                                 | ANSUR8-COM  |
| Remove the messages in the queue.                  | ARSU        |
| Suspend the messages in the queue.                 |             |
| Copy the exported message to the Pickup directory. |             |
| Export the messages in the queue.                  |             |
|                                                    |             |

#### Correct Answer:

| Actions                                        | Answer Area                                        |
|------------------------------------------------|----------------------------------------------------|
|                                                | Suspend the messages in the queue.                 |
| Suspend the queue.                             | Export the messages in the queue.                  |
|                                                | Remove the messages in the queue.                  |
| R                                              | Copy the exported message to the Replay directory. |
| Copy the exported message to the Pickup direct | ory.                                               |
|                                                |                                                    |
|                                                |                                                    |

### **QUESTION 3**

You have an Exchange Server 2013 organization.

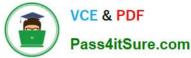

You successfully migrate the public folders from a previous version of Exchange Server.

You discover that one of the public folder mailboxes almost reached its quota size.

You need to move some of the public folders in the public folder mailbox to another public folder mailbox.

What should you run?

A. Merge-PublicFolderMailbox.ps1

B. Split-PublicFolderMailbox.ps1

C. Set-MailPublicFolder

D. Set-PublicFolder

Correct Answer: B

Split-PublicFolderMailbox.ps1

Splits the given public folder mailbox based on the size of the folder

Note: If the content of a public folder mailbox begins to exceed your mailbox quotas, you may need to move public folders to a different public folder mailbox. There are a couple ways to do this. To move one or more public folders that don/\'t

contain subfolders, you can use the PublicFolderMoveRequest cmdlets.

Move a single public folder

This example starts the move request for the public folder \CustomerEnagagements from the public folder mailbox DeveloperReports to DeveloperReports01

New-PublicFolderMoveRequest -Folders \DeveloperReports\CustomerEngagements -TargetMailbox DeveloperReports01

Incorrect:

Not A: Merge-PublicFolderMailbox.ps1

Merges the contents of the given public folder mailbox with the targetpublic folder mailbox. Not C: Use the Set-MailPublicFolder cmdlet to configure the mail- related settings of mail- enabled public folders.

Not D: Use the Set-PublicFolder cmdlet to set the attributes of public folders.

Reference: https://justaucguy.wordpress.com/2012/10/18/exchange-server-2013-preview-scripts/ Reference: Move a public folder to a different public folder mailbox

https://technet.microsoft.com/en-us/library/jj906435(v=exchg.150).aspx

#### **QUESTION 4**

#### HOTSPOT

You have an Exchange Server organization that contains the servers configured as shown in the following table.

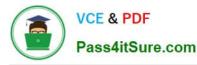

| Server name | Site            | Outlook Web Access<br>external URL |
|-------------|-----------------|------------------------------------|
| EX1         | Los Angeles 🛛 🏑 | Mail.west.contoso.com              |
| EX2         | Los Angeles     | Mail.west.contoso.com              |
| EX3         | New York        | Mail.contoso.com                   |
| EX4         | New York        | Mail.contoso.com                   |

You need to configure the namespace to ensure that users can connect to Outlook Web Access from the Internet if a single site is unavailable. What command should you run on EX1 and EX2? To answer, select the appropriate options in the answer area.

Hot Area:

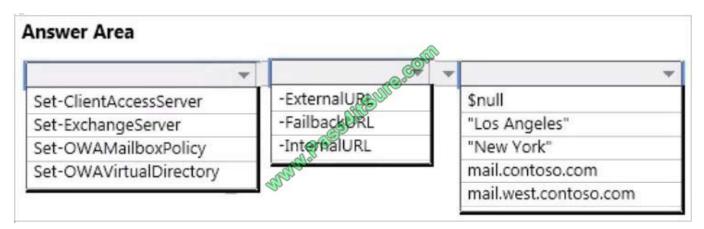

Correct Answer:

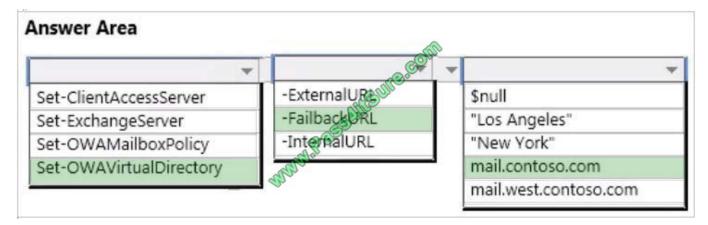

## **QUESTION 5**

You have an Exchange Server 2010 organization named adatum.com.

All public folders are stored on a server named EX5.

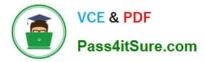

You deploy a new server named EX6. EX6 has Exchange Server 2013 installed.

You move all mailboxes to EX6.

You need to move the public folders to EX6. The solution must ensure that users can access the public folders after EX5 is decommissioned.

Which two actions should you perform? (Each correct answer presents part of the solution.

Choose two.)

A. On EX6, create a public folder mailbox.

- B. On EX6, run the New-PublicFolderMigrationRequest cmdlet.
- C. On EX5, modify the replication partners for all of the public folders.

D. On EX6, run the New-SiteMailboxProvisioningPolicy cmdlet.

E. On EX5, assign the FolderOwner permission to the Public Folder Management management role group for all of the public folders.

F. On EX6, run the MoveAllReplicas.ps1 script.

Correct Answer: AB

B: Use the New-PublicFolderMigrationRequest cmdlet to begin the process of migrating public folders from Microsoft Exchange Server 2007 or Exchange Server 2010 to Exchange Server 2013.

Note: See step 4 and 5 below.

Step 1: Download the migration scripts Step 2: Prepare for the migration Step 3: Generate the .csv files Step 4: Create the public folder mailboxes on the Exchange 2013 server Step 5: Start the migration request Example: New-PublicFolderMigrationRequest -SourceDatabase (Get-PublicFolderDatabase -Server ) -CSVData (Get-Content -Encoding Byte) -BadItemLimit \$BadItemLimitCount Step 6: Lock down the public folders on the legacy Exchange server for final migration (downtime required) Step 7: Finalize the public folder migration (downtime required) Step 8: Test and unlock the public folder migration

Latest 70-342 Dumps

70-342 PDF Dumps

70-342 VCE Dumps

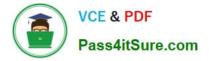

To Read the Whole Q&As, please purchase the Complete Version from Our website.

# **Try our product !**

100% Guaranteed Success **100%** Money Back Guarantee 365 Days Free Update Instant Download After Purchase 24x7 Customer Support Average 99.9% Success Rate More than 800,000 Satisfied Customers Worldwide Multi-Platform capabilities - Windows, Mac, Android, iPhone, iPod, iPad, Kindle

We provide exam PDF and VCE of Cisco, Microsoft, IBM, CompTIA, Oracle and other IT Certifications. You can view Vendor list of All Certification Exams offered:

### https://www.pass4itsure.com/allproducts

# **Need Help**

Please provide as much detail as possible so we can best assist you. To update a previously submitted ticket:

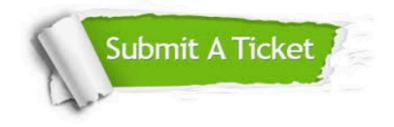

#### **One Year Free Update**

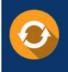

Free update is available within One ar after your purchase. After One ear, you will get 50% discounts for a. And we are proud to a 24/7 efficient Custome ort system via Email.

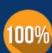

**Money Back Guarantee** To ensure that you are spending on

from the date of purchase

quality products, we provide 100% money back guarantee for 30 days

#### Security & Privacy

We respect customer privacy. We use McAfee's security service to provide you with utmost security for your personal information & peace of mind

Any charges made through this site will appear as Global Simulators Limited. All trademarks are the property of their respective owners. Copyright © pass4itsure, All Rights Reserved.